nachfolgend in der linken Abbildung. Das liegt daran, dass die anderen Einstellungen von der P950 automatisch vorgenommen werden.

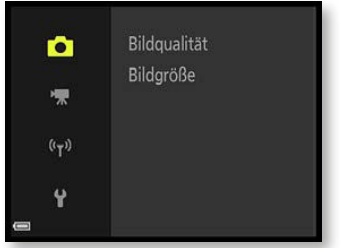

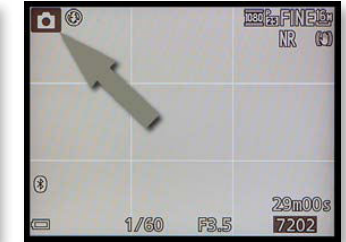

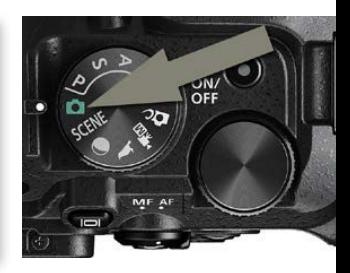

Auf dem Monitor finden Sie in diesem Modus die zuvor in der Mitte gezeigte Ansicht vor. Oben links habe ich in der Abbildung das Symbol für die ausgewählte Automatik markiert. Die Fußzeile ist etwas leerer, da Sie beispielsweise den ISO-Wert nicht verändern können. Auch das Programmshifting zur Auswahl einer anderen Blende-Verschlusszeit-Kombination ist bei der Vollautomatik nicht möglich.

 **Ente .** *Für Schnappschüsse eignet sich die Vollautomatik gut.* 

300 mm | ISO 100 | <sup>1</sup>/320 Sek. | f 5.6

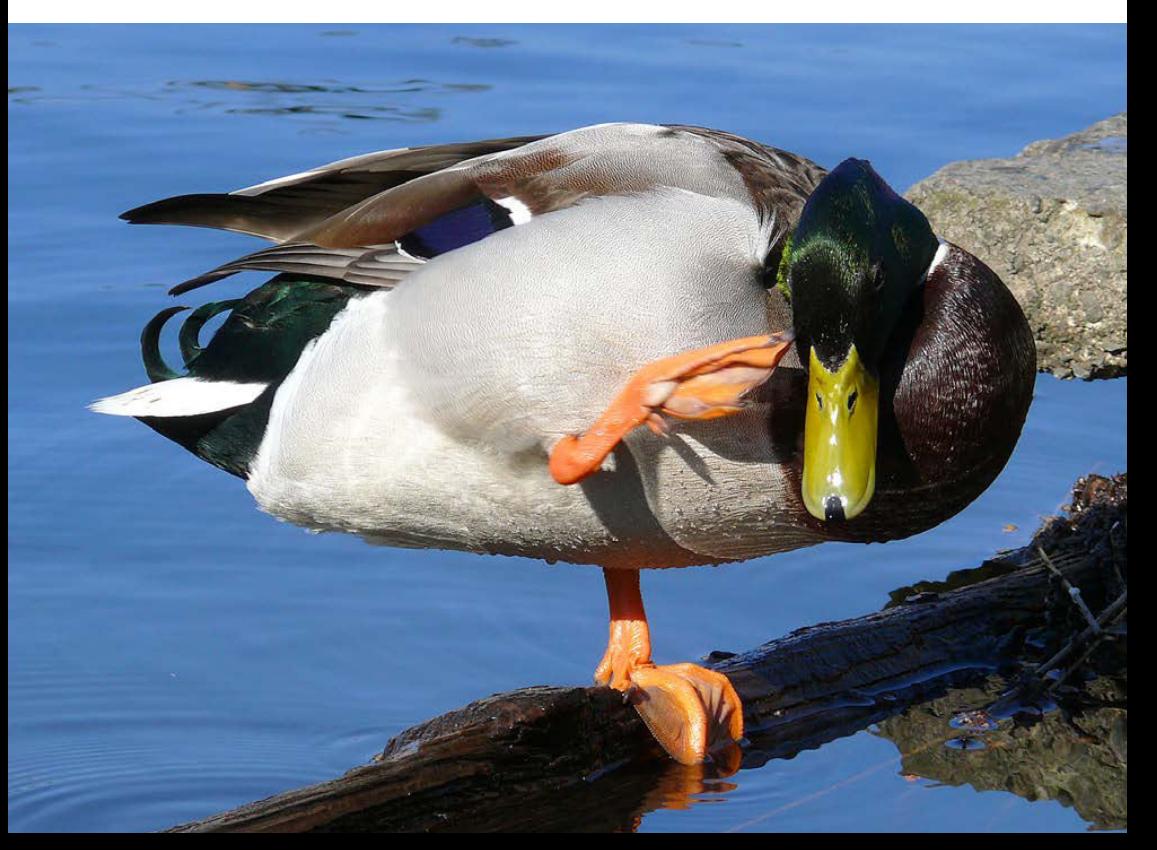

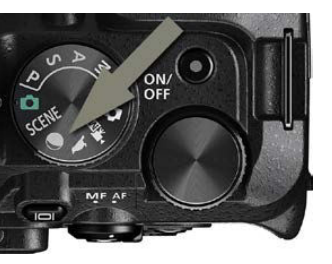

## **Motivprogramme des Moduswahlrads**

Neben den Motivprogrammen, die Sie über das SCENE-Menü erreichen, bietet die P950 zwei Motivprogramme mit einem Direktzugriff an. Ich habe sie in der Abbildung links markiert. Sie haben bei diesen beiden Motivprogrammen zusätzliche Optionen, die Sie erreichen, wenn Sie die MENU-Taste drücken. Sie sehen dies nachfolgend rechts am Beispiel des *Vogel*-Motivprogramms.

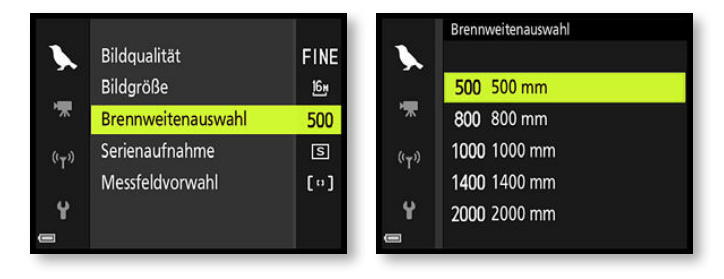

### **Das Mond-Motivprogramm**

### Durch die maximal mögliche Brennweite von 2000 mm (umgerechnet in das Kleinbildäquivalent) ist die P950 bestens geeignet, wenn Sie den Mond gerne nahezu bildfüllend fotografieren wollen. Für diese Situation wird sogar ein eigenes Motivprogramm bereitgestellt.

Nach dem Aufruf des Mond-Motivprogramms finden Sie die auf der folgenden Seite rechts abgebildete Situation vor. Die P950 fokussiert auf *Unendlich* und löst mit dem Selbstauslöser nach drei Sekunden aus. Der Blitz wird deaktiviert. Wenn Sie das Einstellrad drehen, können Sie den Farbton variieren – das symbolisiert die Skala am rechten Rand. Der ausgewählte Farbton bleibt erhalten, bis Sie ihn verändern. So können Sie beispielsweise die Kamera aus- und wieder einschalten, ohne dass die Auswahl verändert wird.

Der kleine – auf Seite 48 im rechten Bild markierte – Rahmen zeigt den Bildausschnitt an, der bei 2000 mm Brennweite entsteht, wenn Sie nicht auf die maximale Brennweite gezoomt haben. Im Beispiel auf Seite 48 habe ich auf die maximale Weitwinkeleinstellung gezoomt. Sie erkennen daher im Bild sehr gut, wie bemerkenswert der Unterschied von minimalem und maximalem Zoom bei der P950 ist. Wenn Sie die OK-Taste drücken, wird auf diesen Bereich gezoomt.

#### **Alternative**

Ich empfehle Ihnen, den Mond anstatt mit dem Motivprogramm mit der Programm- oder der Blendenautomatik zu fotografieren, da Sie so flexibler sind. Die geeigneten Einstellungen sehen Sie in den Aufnahmedaten der Beispielbilder im Fototipp auf der nächsten Seite. Beim Motivprogramm ist beispielsweise der Selbstauslöser hinderlich, wenn Sie die Bilder freihändig aufnehmen wollen.

## **Mondaufnahmen**

Vermutlich haben sich viele Fotografen die P950 auch deswegen zugelegt, um Aufnahmen vom Erdtrabanten zu schießen. Der Mond fasziniert viele Menschen – er ist mit 384.400 km recht weit von der Erde entfernt und erscheint doch sehr nah. Das gilt besonders beim Blick durch den Sucher der P950, wenn Sie die maximale Brennweite von 2000 mm eingestellt haben.

Es ist empfehlenswert, eine möglichst kurze Belichtungszeit zu nutzen, um ein verwacklungsfreies Ergebnis zu erhalten. Zudem sollten Sie die passende Weißabgleicheinstellung für die Farbstimmung ausprobieren. Nutzen Sie außerdem die Überblickstaste, um den Mond am Himmel zu »finden«. Durch den sehr engen Bildwinkel fällt dies nämlich nicht immer leicht.

Es lohnt sich nicht nur, den Mond in unterschiedlichen Stadien aufzunehmen. Da sich die Wirkung beim Aufgehen des Mondes ständig ändert, können Sie beispielsweise alle halbe Stunde Bilder schießen. So entstehen viele verschiedene wirkungsvolle Ergebnisse.

Es ist übrigens auch erwähnenswert, dass Mondaufnahmen nicht jeden Tag gelingen können. So kann zum Beispiel unklare Luft zu wirkungslosen Ergebnissen führen – ebenso wie schwache Schleierwolken, die vielleicht mit bloßem Auge kaum auffallen.

# **Fototipp**

#### **Diverse Versuche**

Wenn Sie den Mond freihändig fotografieren wollen, bietet es sich an, diverse Fotos aufzunehmen und anschließend am Rechner diejenigen Bilder herauszusuchen, die die beste Bildschärfe zeigen.

 **»Fastvollmond« .** *Kurz nach dem Aufgang leuchtete dieser Mond rötlich.* 

2000 mm | ISO 400 | <sup>1</sup>/10 Sek. | f 7.1

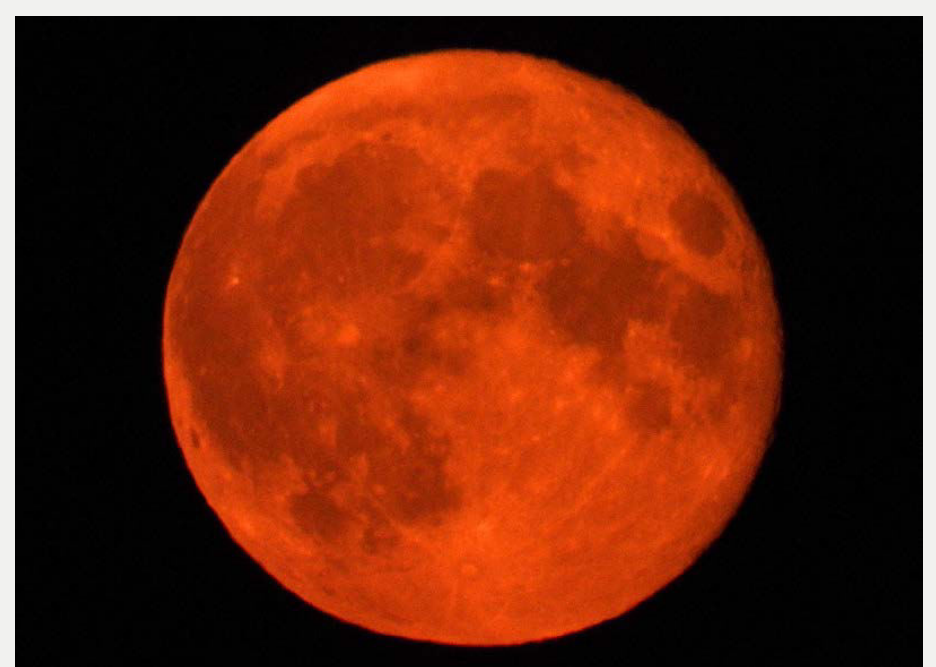

Es ist übrigens normal, dass man die Tonwerte von Mondbildern nachträglich am Rechner bearbeiten muss. So habe ich bei fast allen abgebildeten Beispielbildern den Kontrast recht deutlich erhöht. Nur wenn der Vollmond hoch am Himmel steht, sind kaum nachträgliche Korrekturen notwendig.

**Programm Zoom ISO Blende Verschlussz .** Blendenautomatik 2000 mm niedrig ca. f 6.5 sehr kurz

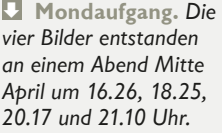

Alle Bilder: 2000 mm | f 6.5 | Bel.korr. –1 EV

Von oben links nach unten rechts: ISO 110 | 1/500 Sek. ISO 140 | 1/500 Sek. ISO 400 | 1/125 Sek. ISO 400 | 1/400 Sek.

## **Mondaufnahmen mit der P950**

Bei digitalen Spiegelreflexkameras müssen Sie zwingend ein Stativ verwenden, wenn Sie verwacklungsfreie Mondaufnahmen machen wollen. Durch den guten Bildstabilisator, den die Nikon P950 besitzt, können Sie mit ihr den Mond auch freihändig aufnehmen, wenn Sie eine einigermaßen ruhige Hand besitzen. Alle Mondaufnahmen in diesem Buch habe ich freihändig aufgenommen.

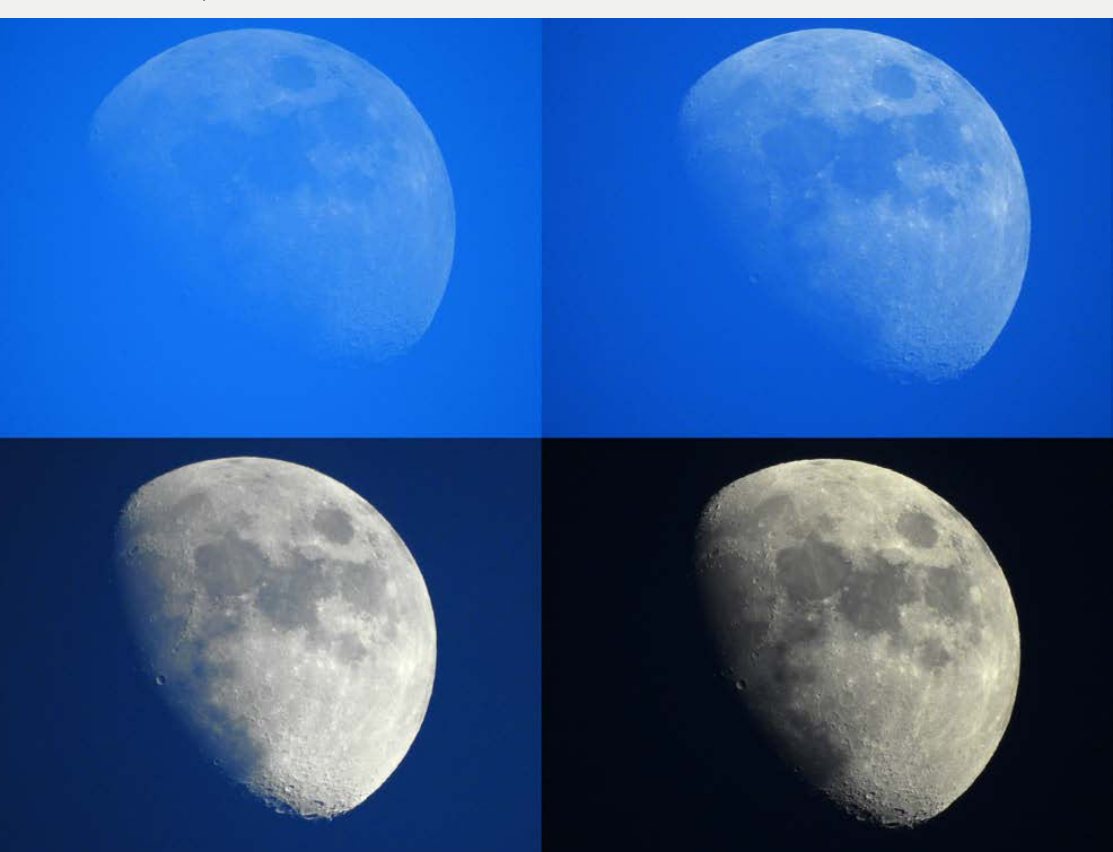

 **Verschiedene Mondphasen .** Oben: 2000 mm | ISO 400 |1/15 Sek. | f 6.5| Bel.korr. –1 EV. Unten: 2000 mm | ISO 400 |1/400 Sek. | f 6.5| Bel.korr. –1 EV.

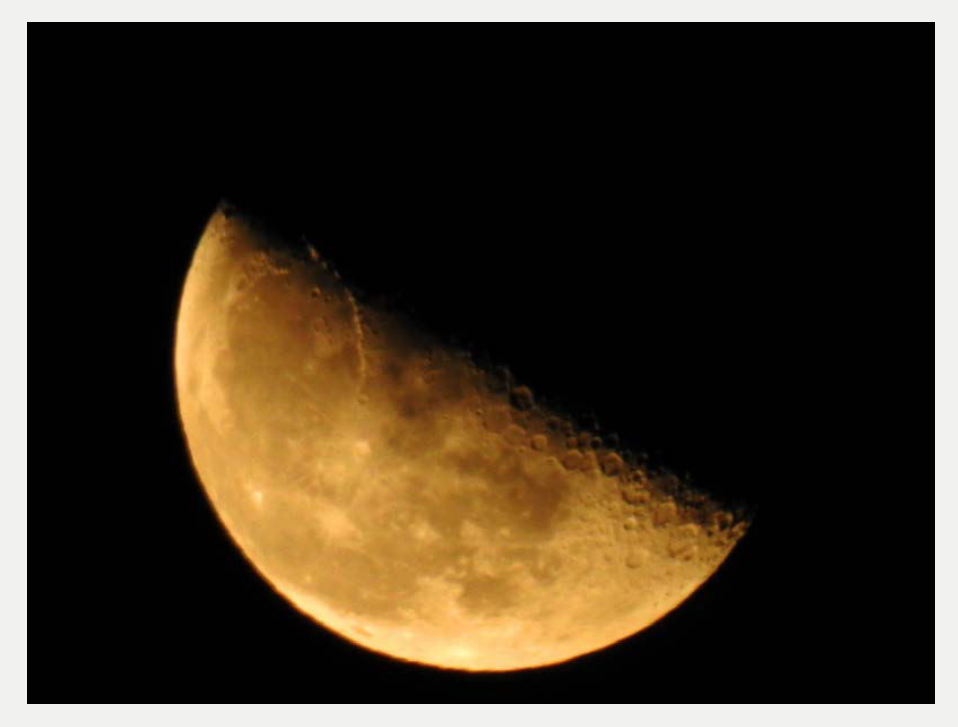

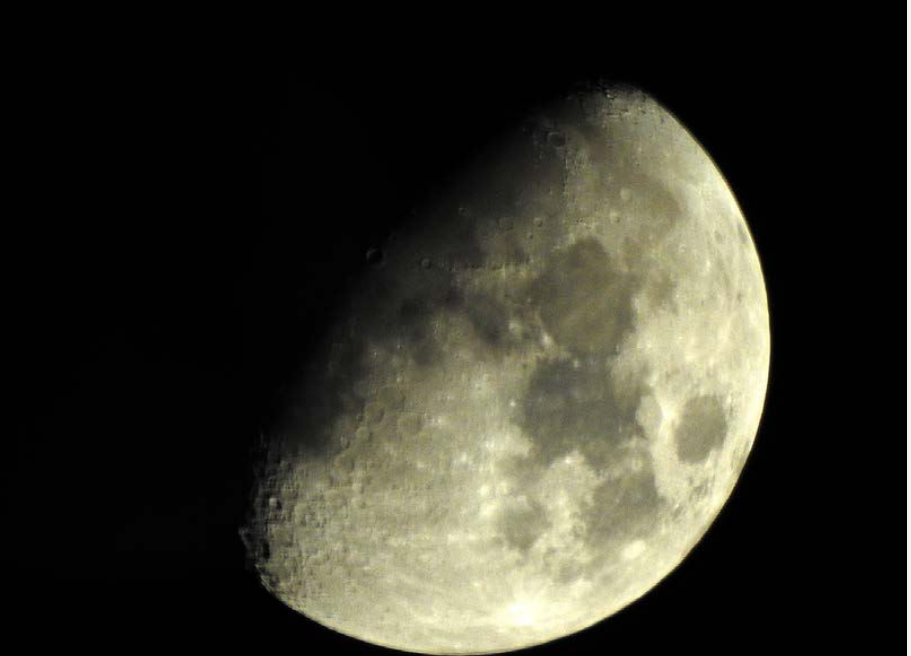

# **48 DIE BELICHTUNGSAUTOMATIKEN**

#### **Zoom**

Auch wenn Sie durch Drücken der OK-Taste auf den vorgegebenen Zoomwert gezoomt haben, kann die Brennweite wie gewohnt mit dem Zoomhebel frei variiert werden.

Bei Bedarf können Sie für die Mondaufnahmen eine Belichtungskorrektur einstellen, wenn Sie den Multifunktionswähler rechts drücken. In den meisten Fällen ist eine Belichtungskorrektur von –1 EV empfehlenswert, um ein optimales Ergebnis zu erhalten. Im Menü können Sie festlegen, ob mit einer Brennweite von 1000 oder 2000 mm gestartet werden soll. Auf den eingestellten Wert wird gezoomt, wenn Sie im Aufnahmemodus die OK-Taste drücken.

**FINE** 

 $\underline{16}$ 

1000

 $\triangle$ 

032000mm

SS.

DEO 25 FINED

7194

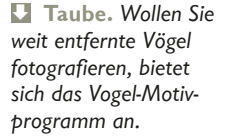

2000 mm | ISO 180 | <sup>1</sup>/500 Sek. | f 6.5

### **Vogelaufnahmen**

Bildqualität

Bildgröße

Brennweitenauswahl

 $\bigodot$ 

嘌

 $(r_T)$ Ÿ

Nicht nur der Mond ist ein weit entferntes Ziel, das Sie mit der P950 prima erreichen können. Auch Vögel, die sich weit ent-

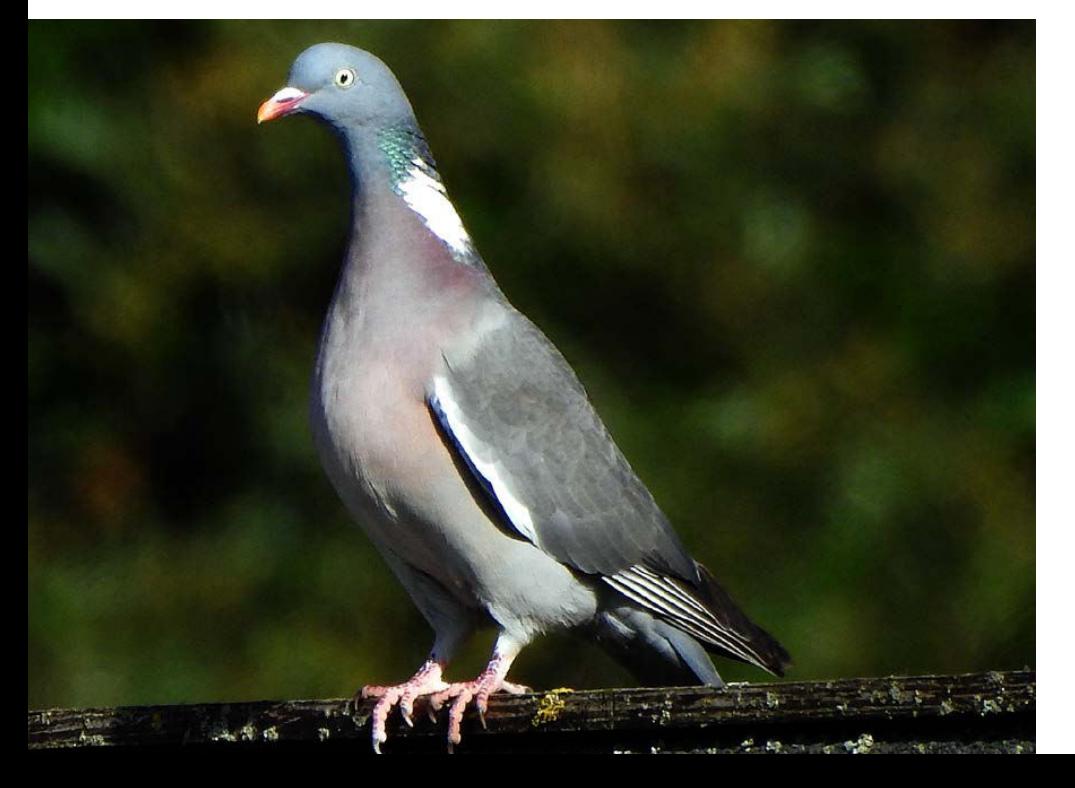

# Das scene-Menü **<sup>49</sup>**

fernt befinden, lassen sich mit der maximalen Brennweite bildfüllend abbilden. Auch für diese Aufgabenstellung bietet die P950 ein eigenständiges Motivprogramm an. In den Optionen können Sie unter anderem festlegen, ob Einzel- oder Serienaufnahmen aufgenommen werden sollen.

Wenn Sie den Multifunktionswähler rechts drücken, können Sie wählen, ob ein Einzelbild aufgenommen werden soll oder ob Sie Serienaufnahmen fotografieren wollen. Haben Sie die Option *Serienaufnahme* eingestellt, werden bis zu sieben Bilder pro Sekunde aufgenommen, wenn Sie den Auslöser gedrückt halten. Der Markierungsrahmen, den Sie – wie beim *Mond*-Motivprogramm – sehen, kennzeichnet eine Brennweite, die bei 500 mm (Kleinbildäquivalent) entstehen würde. Nach dem Drücken der OK-Taste wird auf diesen Rahmen gezoomt.

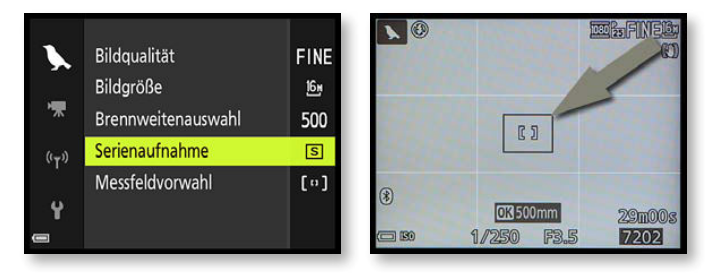

## **Das SCENE-Menü**

Die P950 bietet so viele Motivprogramme an, dass diese nicht über das Moduswahlrad direkt erreichbar sind. Die Programme beziehen sich entweder auf Motivsituationen – wie etwa Sonnenuntergang oder Dämmerung – oder auf eine bestimmte Aufgabe wie das *Einfach-Panorama*.

**1** Stellen Sie mit dem Moduswahlrad die SCENE-Option ein.

**2** Rufen Sie das Menü auf. Auf der ersten Registerkarte werden alle verfügbaren Motivprogramme aufgelistet. Ich habe sie im Bild auf Seite 50 zusammenmontiert.

**3** Für jedes Motivprogramm zeigt die P950 ein Beispielfoto an – wie im Bild zu sehen. Um ein Motivprogramm auszuwählen, drücken Sie zur Bestätigung die OK-Taste oder den Multifunktionswähler rechts.

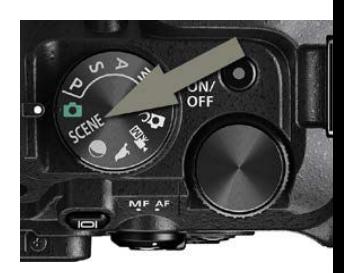

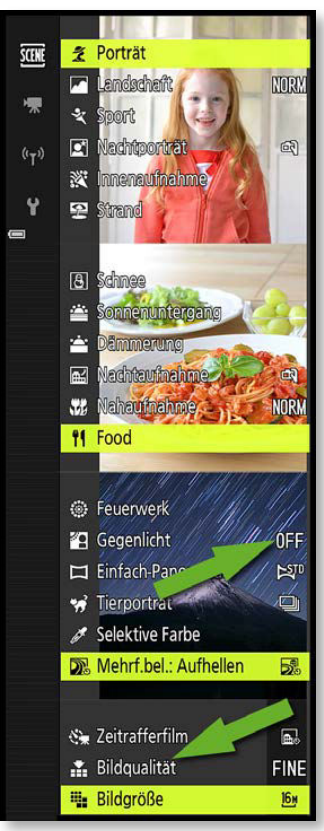

#### **SCENE-Modus**

Für Einsteiger sind die Motivprogramme durchaus hilfreich. Wenn Sie den Einsteigerstatus überwunden haben, werden Sie aber eher auf die Belichtungsprogramme zurückgreifen.

**4** Für verschiedene Motivprogramme gibt es zusätzliche Optionen. Sie erkennen dies an den Bezeichnungen am rechten Rand. Ich habe eine solche Option im Bild mit dem oberen Pfeil markiert. Um die Optionen anzupassen, drücken Sie den Multifunktionswähler rechts. Sie wechseln dann in ein Untermenü, in dem die verfügbaren Optionen aufgelistet werden.

**5** Am Ende der Liste finden Sie zwei Optionen, um die *Bildqualität* und *Bildgröße* anzupassen. Diese Optionen kennzeichnet der untere Pfeil.

## **Was machen die Motivprogramme?**

Manche Anwender werden sich fragen, was denn mit den Kameraeinstellungen passiert, wenn man Motivprogramme verwendet. Zunächst werden die Blende und die Belichtungszeiten so angepasst, wie es für eine bestimmte Situation nötig ist, um gute Bilder zu erhalten. So wird zum Beispiel eine kurze Belichtungszeit verwendet, wenn Sie im *Sport*-Modus arbeiten. Deshalb wird der Sportler – trotz Bewegung – scharf abgebildet. Falls das zur Verfügung stehende Licht nicht für eine kurze Belichtungszeit ausreicht, wird der ISO-Wert automatisch erhöht.

Bei Landschaftsaufnahmen spielt dagegen die Belichtungszeit nur eine untergeordnete Rolle. Hier kommt es darauf an, einen möglichst großen Bereich scharf abzubilden. Daher verwendet die P950 in diesem Modus automatisch einen hohen Blendenwert.

Offensichtlich ist auch noch, dass der Blitz in bestimmten Programmen automatisch zugeschaltet wird, wenn zu wenig Licht zur Verfügung steht. Ist der Blitz in einem Motivprogramm, das den Blitz automatisch zuschaltet, nicht herausgeklappt, erhalten Sie einen entsprechenden Hinweis.

Dann wird es allerdings etwas kniffliger mit der Beurteilung, was beim Einsatz der Motivprogramme kameraintern passiert – Nikon stellt hier kaum Informationen bereit.

Bestimmte Einstellungen können Sie trotz der automatischen Einstellungen vornehmen – wie etwa die Belichtungskorrektur. So können Sie Einfluss auf das Ergebnis nehmen. Auch die Bild-

# Das scene-Menü **<sup>51</sup>**

größe und -qualität kann frei gewählt werden. Bei den Funktionen, die über den Multifunktionswähler erreichbar sind, sind die Blitzoptionen nur verfügbar, wenn das ausgewählte Motivprogramm den Einsatz des Blitzgeräts vorsieht und es aufgeklappt wurde. Je nach Aufnahmesituation wird außerdem die Einstellung für die *Active D-Lighting*-Funktion angepasst oder deaktiviert. So würde bei Nachtaufnahmen die Stimmung zerstört, wenn die Schatten durch die *Active D-Lighting*-Funktion aufgehellt werden würden. Daher ist die Funktion bei derartigen Motivprogrammen deaktiviert.

Ansonsten wendet die P950 alle kamerainternen Optimierungsfunktionen an, die für die jeweilige Aufnahmesituation erforderlich sind. Das können einerseits die Funktionen zur Rauschreduzierung bei Langzeitaufnahmen oder Aufnahmen mit hohen ISO-Werten sein. Andererseits werden die Bildoptimierungsoptionen automatisch angepasst, um zum Beispiel die Farben bei Landschaftsaufnahmen kräftiger erscheinen zu lassen.

#### **Deaktiviert**

Auch wenn es zunächst merkwürdig erscheinen mag – es ist sinnvoll, dass bei der Motivautomatik bestimmte Funktionen nicht verfügbar sind. Wenn die Parameter frei einstellbar wären, ergäbe die Automatik ja keinen Sinn.

### **Fazit**

Welche Einstellungen ganz genau vorgenommen werden, lässt sich nicht feststellen, weil eine detaillierte Dokumentation darüber fehlt. Trotz allem werden die Motivprogramme, gerade bei Neueinsteigern in die digitale Fotografie, die »Trefferwahrscheinlichkeit« erhöhen, zu einem guten Foto zu gelangen.

#### **Der Porträt-Modus**

Der *Porträt*-Modus wird mit einem Kopf symbolisiert. Bei diesem Modus wählt die P950 eine Blende-Verschlusszeit-Kombination, bei der ein unscharfer Hintergrund entsteht.

Dies erreichen Sie, indem Sie die Blende möglichst weit öffnen. So eignet sich dieser Modus beispielsweise gut, wenn Objekte vom Hintergrund freigestellt werden sollen. Zur Fokussierung wird die automati-

sche Gesichtserkennung aktiviert. Wenn kein Gesicht erkannt wird, erfolgt die Fokussierung in der Bildmitte. Außerdem wird der Digitalzoom deaktiviert. Wenn Gesichter erkannt wurden, wird die Haut weichgezeichnet. Da die Bearbeitung des Bildes einen Moment dauert, verzögert sich das Speichern etwas.

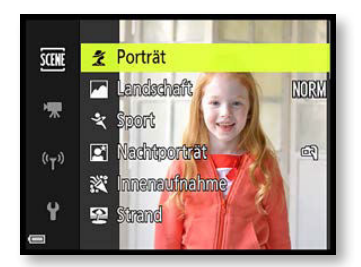

# **<sup>52</sup>** DIe BelIchtungsautoMatIken

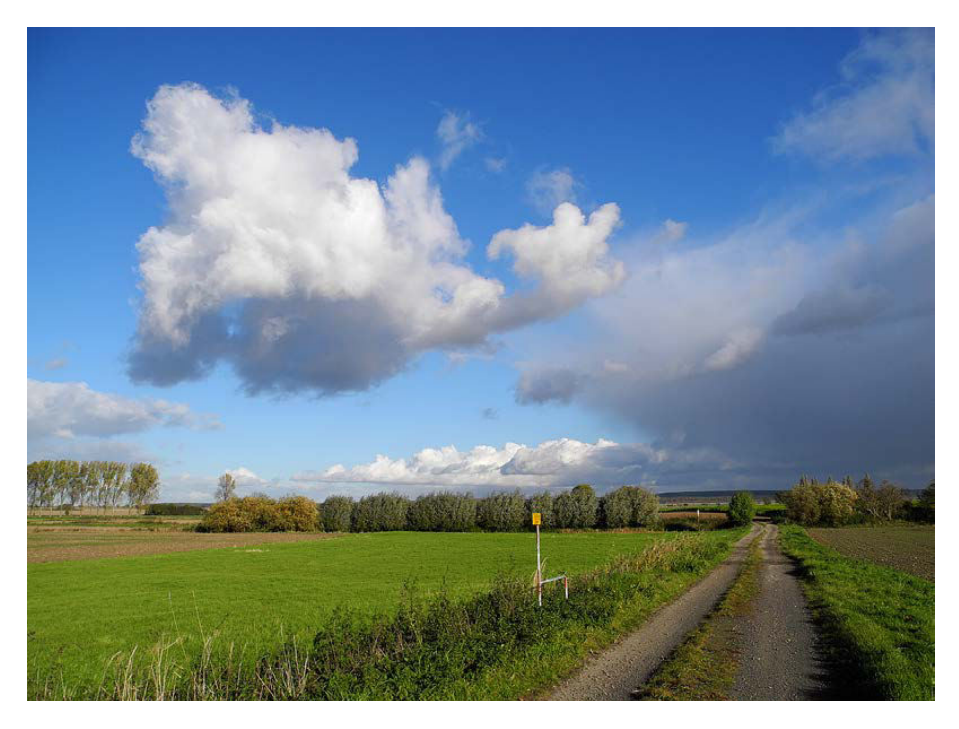

 **Vorharz-Landschaft .** *Für Landschaftsaufnahmen gibt es ein eigenes Motivprogramm, bei dem brillante Ergebnisse entstehen.* 

24 mm | ISO 100 | <sup>1</sup>/800 Sek. | f 5.6

### **Das Landschaft-Motivprogramm**

Wenn Sie begeisterter Landschaftsfotograf sind, könnte der *Landschaft*-Modus für Sie die richtige Wahl sein. Wenn Sie den Auslöser bis zum ersten Druckpunkt durchdrücken, wird der Fokus auf *Unendlich* eingestellt.

Zudem werden bei diesem Modus die Kontraste und Farben automatisch verstärkt – außerdem wird das Foto geschärft. So entstehen brillante Ergebnisse.

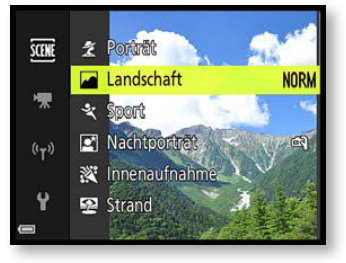

Bei der Landschaftsfotografie kommt es vor allem auf einen möglichst großen Schärfebereich an. Daher wird der Blendenwert möglichst hoch eingestellt. Kurze Belichtungszeiten spielen bei Landschaftsaufnahmen dagegen eine untergeordnete Rolle, da sich meist nichts bewegt. Die automatische Blitzzuschaltung wird ebenso wie das Autofokus-Hilfslicht deaktiviert. Falls Sie dennoch blitzen wollen, müssen Sie einen anderen

Modus wählen. Im Menü finden Sie die Option *Rauschreduzierungsserie*. Bei schwachen Lichtverhältnissen werden in diesem Modus mehrere Aufnahmen zu einem Bild montiert.